Maciej PIECHOWIAK, Michał CHMIELEWSKI, Paweł SZYSZKOWSKI Uniwersytet Kazimierza Wielkiego w Bydgoszczy, Instytut Mechaniki i Informatyki Stosowanej

# **TECHNOLOGIA IP MULTICAST W SYSTEMACH WBUDOWANYCH Z OPENWRT**

**Streszczenie**. W artykule omówiono technologię IP Multicast i przedstawiono testową topologię sieci wraz z konfiguracją urządzenia sieciowego (systemu wbudowanego) z zainstalowanym systemem operacyjnym Linux OpenWRT, modelując w ten sposób transmisję między operatorem a użytkownikiem końcowym.

**Słowa kluczowe**: system wbudowany, OpenWRT, multicast.

# IP MULTICAST IN EMBEDDED SYSTEMS WITH OPENWRT

**Summary**. This paper presents the configuration of IP multicasting on end-user network device (embedded system) with an application of OpenWRT Linux distribution that model transmission between ISP and end-user.

**Keywords**: embedded system, OpenWRT, multicast.

# **1. Wprowadzenie**

Sieci komputerowe opierające się na protokole IP wspierają transmisję multicast od ponad 20 lat. Technologia ta dopiero wkracza w sferę powszechnego stosowania. Transmisja multicast jest techniką przesyłania danych z jednego źródła do grupy zdefiniowanych odbiorców. Stwarza ona pewne, szczególne wyzwania, których nie można zaobserwować w innych technikach przekazu danych, takich jak broadcast lub unicast [1]. Efektywne wykorzystanie technologii multicast może znacząco zmniejszyć obciążenie sieci, zwłaszcza w sieciach, które wspierają transmisję multimedialne. Technika ta stała się silnie eksplorowana wraz ze wzrostem zainteresowania technologiami multimedialnymi [2], [3]. Adresowanie grupowe ma duże perspektywy rozwoju w przyszłości. Obecnie nie jest jeszcze szeroko rozpowszechnione i dostępne dla przeciętnego użytkownika. Najczęściej wykorzystuje się je np. w sektorze finansowym na giełdach papierów wartościowych, w biurach maklerskich czy w tzw. systemach komunikacji ciągłej [11]. Większość największych i najbardziej rozwijających się firm oraz niektóre instytucje edukacyjne (np. uczelnie wyższe) wykorzystują te technologie podczas konferencji audio i wideo, gdzie istnieje potrzeba wysyłania sygnału o dużej przepływności do licznych grup odbiorców.

Dostawcy usług internetowych implementują technologie multicast w rdzeniach swoich sieci, jednak zapewnienie tej funkcjonalności użytkownikowi końcowemu stanowi nadal problem. Proste routery nie mają mechanizmu translacji adresów (NAT), który wspierałby multicast. Niektóre z nich wspierają RIP oraz proste mechanizmy routingu, ale nie wspierają routingu multicast, przez co nie są w stanie przekazywać transmisji grupowych.

W artykule zaprezentowano konfigurację technologii IP Multicast dla urządzenia sieciowego z zainstalowanym systemem OpenWRT [9]. Rozdział 2 przedstawia działanie technologii multicast oraz opisuje jej podstawowe protokoły. W kolejnym rozdziale została opisana implementacja technologii w systemie OpenWRT na routerze SOHO (ang. *Small Office Home Office*) – zaprezentowano konfigurację interfejsów, implementację techniki IGMP Proxy [16] oraz konfigurację wirtualnego routera XORP (ang. *eXtensible Open Router Platform*) [8]. Rozdział 4 przedstawia przykładową topologię, natomiast rozdział 5 zawiera rezultaty badań oraz analizę uzyskanych danych. Ostatni rozdział przedstawia wnioski.

### **2. Technologia IP Multicast**

Na rys. 1 i 2 przedstawiono porównanie działania transmisji unicast i multicast. Serwer generuje strumień danych i przesyła dane w sieci. Dane te odbierane są przez trzech odbiorców. Podczas transmisji unicast dane są organizowane w trzy niezależne, identyczne strumienie. Oznacza to, że szerokość pasma łącza jest w całości zużywana na transmisję pomiędzy źródłem a odbiorcami. Transmisja multicast wymaga tylko jednego strumienia danych, więc obciążenie jest stałe i niezależne od liczby adresatów [4].

#### **2.1. Adresacja w technologii IP Multicast**

Dla potrzeb transmisji multicast zarezerwowana została pula adresów klasy D (224.0.0.0 – 239.255.255.255). Adresy unicastowe przypisane interfejsom sieciowym muszą jednak pochodzić z klas A, B lub C (1.0.0.0 – 223.255.255.255). Adres źródłowy nie może być adresem grupy multicastowej. Adresy grupowe są zawsze adresami docelowymi w pakiecie multicast (adresem źródłowym jest adres unicast nadawcy pakietu).

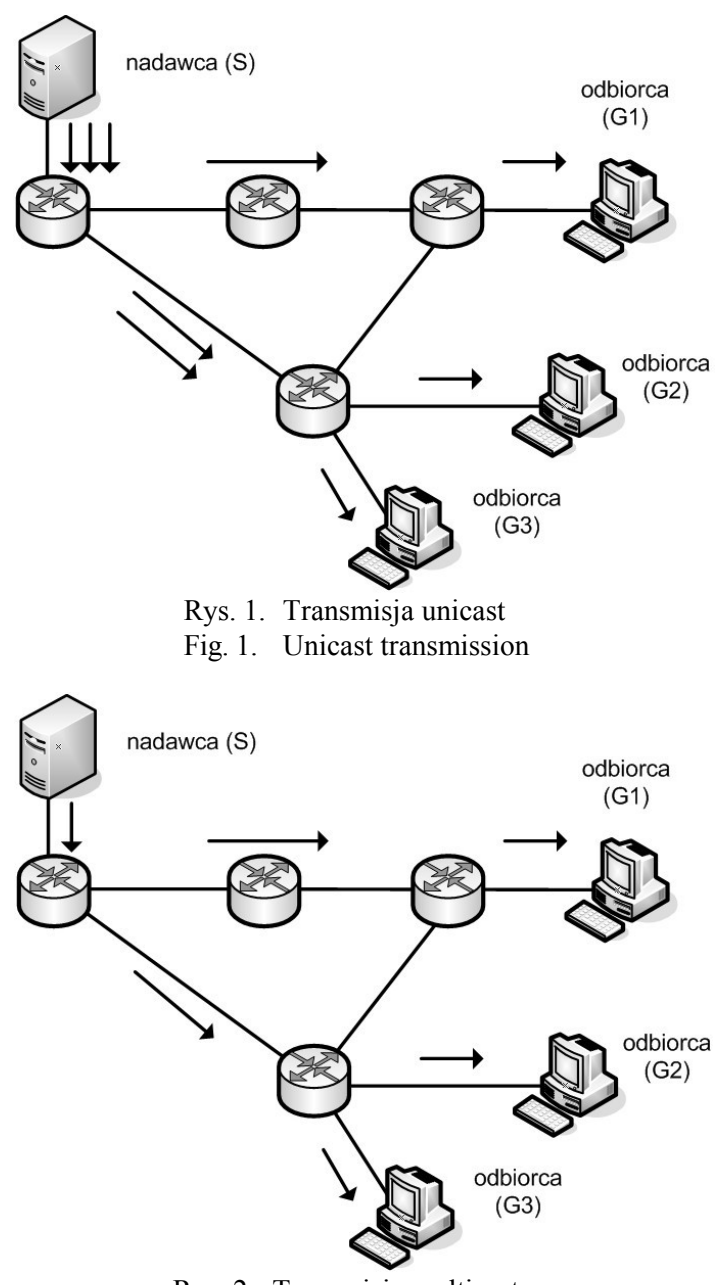

Rys. 2. Transmisja multicast Fig. 2. Multicast transmission

Grupę multicast tworzą węzły, które mają ten sam adres. Węzły, które tworzą grupę mogą znajdować się w różnych sieciach – mogą więc mieć różne adresy IP. W celu odbioru danych host musi być członkiem grupy. Wysyłając dane na adres grupy, są one kierowane do każdego użytkownika tej grupy. Nadawca pakietu multicast nie musi być członkiem grupy.

W transmisji grupowej wyróżnić można tzw. *multicast lokalny* oraz *multicast routowany*. Multicast lokalny (ang. *link local multicast*) występuje, gdy wszystkie węzły znajdują się w jednej sieci lokalnej, natomiast multicast routowany (ang. *routed multicast*) wspiera komunikację między węzłami tworzącymi grupę, znajdującymi się w różnych sieciach lokalnych. Do komunikacji grupowej w sieci najczęściej stosowany jest protokół UDP/RTP (protokół TCP realizuje połączenie typu punkt-punkt). Trasa dla ruchu multicast nie wymaga określenia bramy, gdyż trasa dotyczy wielu odbiorców.

#### **2.2. Routing multicast**

Protokół routingu musi wspierać możliwość przekazywania pakietów na wiele fizycznych interfejsów routera. Obecnie najbardziej popularnym protokołem jest PIM. Głównym zadaniem protokołu PIM w wersji dla rzadkich grup (PIM-SM) jest budowanie multicastowego drzewa dystrybucji [13], [14]. W celu skonstruowania optymalnego drzewa dystrybucji, stosuje się protokoły, które bazują na algorytmach przygotowanych specjalnie do tego celu. Podstawowym zadaniem protokołu jest utworzenie drzewa optymalnych ścieżek pomiędzy nadawcą informacji a odbiorcami danych multicastowych.

Kluczową rolę w protokole PIM-SM odgrywa tzw. punkt spotkań (ang. *rendez-vous point*). Odbiorcy żądający dołączenia do grupy, przesyłają do routera, do którego są podłączeni adres transmisji grupowej, właściwy dla danej grupy. Źródła uczestniczące w transmisji wysyłają dane do punktu spotkań (żądania odbioru danych generowane przez odbiorców także są przesyłane do punktu spotkań). W ten sposób protokół PIM-SM jest w stanie określić, które źródła uczestniczą w transmisji grupowej i przekazać generowane przez nie dane do odbiorców. PIM-SM może przypisać rolę punktu spotkań dynamicznie lub może on zostać ustanowiony przez użytkownika w trakcie konfiguracji. PIM-SM ma oddzielną tablicę routingu, nazywaną *Multicast Cache Forwarding* (MFC). PIM-SM wykorzystuje również tablice routingu transmisji unicast. Dlatego, aby zagwarantować poprawność funkcjonowania protokołu PIM-SM, niezbędne jest skonfigurowanie tablicy routingu unicast na komputerach, które biorą udział w transmisji typu multicast.

#### **2.3. Transmisja multicast w sieci LAN**

W celu podłączenia do grupy, odbiorcy wysyłają zapytanie o dane do routera. Zapytanie to jest przekazywane za pomocą protokołu IGMP (ang. *Internet Group Management Protocol*) [17].

Protokół IGMP działa pomiędzy hostami a bezpośrednio sąsiadującymi z nimi routerami. Mechanizmy protokołów pozwalają hostom na informowanie lokalnych routerów, że chcą odbierać transmisję od określonej grupy multicastowej. Ponadto, routery okresowo wysyłają zapytanie *Host Membership Query* do odbiorców w celu ustalenia, czy dany odbiorca jest nadal aktywny.

Protokół IGMP jest jednym z głównych protokołów zarządzania grupami multicast, dzięki któremu pakiety IP Multicast mogą być wysyłane poza sieć lokalną. Obecnie istnieją trzy wersje tego protokołu

# **3. Implementacja multicast w systemie OpenWRT**

OpenWRT [9] jest dystrybucją systemu Linux przeznaczoną dla urządzeń WLAN oraz urządzeń sieciowych powszechnego użytku. Jest to w pełni funkcjonalny, łatwo modyfikowalny system operacyjny dla małych urządzeń sieciowych [7], [9]. Do niniejszych badań została użyta wersja systemu OpenWRT Backfire 10.03.1.

System OpenWRT można skonfigurować na trzy różne sposoby. Pierwszym sposobem konfiguracji jest interfejs graficzny. W tym celu należy posłużyć się dowolną przeglądarką internetową. Drugim sposobem konfiguracji systemu operacyjnego jest konfiguracja poprzez wiersz poleceń (terminal), a trzecim jest edycja plików konfiguracyjnych systemu OpenWRT, które przechowywane są w katalogu */etc/config/*. Aby skonfigurować system, można użyć wbudowanego edytora.

#### **3.1. Konfiguracja interfejsów sieciowych**

Każdy plik konfiguracyjny podzielony jest na sekcje. Poniżej znajduje się omówienie typów sekcji, które mogą być zdefiniowane w konfiguracji sieci. Minimalna konfiguracja sieci routera zazwyczaj składa się z co najmniej dwóch interfejsów (LAN i WAN) oraz sekcji *switch* (dedykowanej do konfiguracji sieci VLAN).

W pliku */etc/config/network* znajdują się ustawienia związane z sieciami przewodowymi. Plik umożliwia również konfigurację interfejsów LAN i WAN oraz lokalnych sieci wirtualnych (VLAN). Aby skonfigurować interfejsy LAN, należy podać adres IP oraz maskę dla podsieci. Domyślnie interfejsy LAN przydzielają hostom adresy IP z serwera DHCP. Podstawowa konfiguracja interfejsów LAN i WAN przedstawiona jest na rys. 3 i 4. Po wprowadzeniu zmian należy zrestartować usługę (*/etc/init.d/network restart*).

Wielu dostawców usług internetowych zapewnia swoim użytkownikom usługę telewizji internetowej (IPTV), która zwykle wykorzystuje protokół UDP IPv4 [5], [6], [10]. Gdy odbiorca jest zarejestrowany na routerze (IGMP) i skojarzony z właściwą grupą multicast, cały ruch wysyłany na adres tej grupy jest wysyłany do wszystkich jej członków za pośrednictwem ramek warstwy łącza danych [15].

```
uci set network.lan.ipaddr=192.168.1.1
uci set network.lan.netmask=255.255.255.0
uci commit
uci set network.wan.proto=static
uci set network.wan.ipaddr=74.125.115.103
uci set network.wan.netmask=255.255.255.0
uci set network.wan.gateway=74.125.115.1
uci set network.wan.dns=8.8.8.8
uci commit
```
Rys. 3. Konfiguracja interfejsów LAN oraz WAN w systemie OpenWRT Fig. 3. Configuration of OpenWRT LAN and WAN interfaces

```
uci set wireless.radio0.disabled=0
uci set wireless.@wifi-iface[0].ssid=OpenWrt
uci set wireless.@wifi-iface[0].encryption=psk2
uci set wireless.@wifi-iface[0].key=KEY
uci commit
```
Rys. 4. Konfiguracja sieci bezprzewodowej w systemieOpenWRT

Fig. 4. Configuration of OpenWRT WiFi settings

Router ASUS WL500g Premium przekazuje transmisję multicast na wszystkie porty LAN. Jeżeli odbiorca podłączony do routera za pośrednictwem kabla sieciowego dołączy do grupy multicast, wszystkie porty routera (łącznie z siecią bezprzewodową) zaczną przekazywać ruch. Powoduje to niepotrzebne zużycie zasobów systemowych i sieci. Począwszy od wersji 2.6.34 jądro systemu OpenWRT ma wbudowany mechanizm *IGMP snooping*, który zapobiega zbędnemu ruchowi na portach LAN, które aktualnie nie są przypisane do żadnej grupy.

Jeśli komputer użytkownika końcowego znajduje się w sieci lokalnej i na bramie domyślnej działa translacja adresów NAT – nie może on dołączać się do grupy bezpośrednio. W tym celu urządzenie sieciowe (brama) wymaga mechanizmu proxy (system OpenWRT jest wyposażony w funkcjonalność *igmpproxy*, która automatycznie zapewnia tę funcjonalność [16]). Stosowną konfigurację tej usługi przedstawiono na rys. 5. W celu konfiguracji demona *IGMPProxy*, edycji należy poddać plik */etc/igmpproxy.conf*. W pliku konfiguracyjnym *IGMPProxy* należy zdefiniować przynajmniej dwa interfejsy. Interfejs oznaczony jako *upstream* jest interfejsem, na którym router odbiera transmisję multicast od dostawcy usług internetowych ISP (ang. *Internet Service Provider*), natomiast interfejs *downstream* jest interfejsem lub zbiorem interfejsów, do którego podłączony jest odbiorca. Jeśli transmisja multicast pochodzi z innego adresu sieci niż tej, do którego należy host, należy przed adresem IP dodać słowo *altnet*. Adresy IP sieci podane po słowie *altnet* będą routowane.

```
## Enable Quickleave mode (Sends Leave instantly)
quickleave
## Configuration for eth0 (Upstream Interface)
phyint eth0.1 upstream ratelimit 0 threshold 1
altnet 74.125.115.0/24
## Configuration for eth1 (Downstream Interface)
phyint br-lan downstream ratelimit 0 threshold 1
phyint ppp0 disabled
phyint lo disabled
## Configuration for eth2 (Disabled Interface)
phyint eth2 disabled
```
Rys. 5. Przykładowa konfiguracja pliku */etc/igmpproxy.conf* Fig. 5. Examplary configuration of */etc/igmpproxy.conf* file

## **4. Przykładowa topologia sieci**

W celu przeprowadzenia testu transmisji multicast została stworzona przykładowa topologia sieci, zaprezentowana na rys. 7. Serwer ISP (komputer z systemem Linux wraz z programowym routerem XORP), system wbudowany – router ASUS WL-500g Premium z zainstalowanym systemem OpenWRT oraz wsparciem dla *IGMP Proxy*, a także komputery reprezentujące końcowych użytkowników – członków grupy multicast.

Oprogramowanie XORP zapewnia w pełni funkcjonalną implementację IPv4 i IPv6, implementację protokołów routingu unicast oraz multicast. Główną platformą rozwojową dla XORP jest Linux. Konfiguracja sieci oraz protokołu PIM-SM i IGMP wymaga wykonania następujących czynności [12]:

- włączenie interfejsów sieciowych oraz przypisanie im adresów IP,
- skonfigurowanie routingu unicast,
- włączenie przekazywania pakietów multicast,
- włączenie i konfiguracja protokołu PIM–SM, włączenie i konfiguracja protokołu IGMP.

Na rys. 6 pokazano polecenia uaktywniające protokołu PIM–SM oraz IGMP na poszczególnych interfejsach.

```
# set protocols pimsm4 disable false
# commit
# set protocols pimsm4 interface eth0 vif eth0 disable false
# set protocols pimsm4 interface eth1 vif eth1 disable false
# set protocols pimsm4 interface register vif vif register vif disable false
# commit
# set protocols igmp disable false
# commit
# set protocols igmp interface eth0 vif eth0 disable false
# set protocols igmp interface eth1 vif eth1 disable false
# set protocols igmp interface register_vif vif register_vif disable false
# commit
```
Rys. 6. Konfiguracja protokołów PIM-SM oraz IGMP na routerze XORP Fig. 6. Configuration of PIM-SM and IGMP on XORP router

## **5. Przykładowa topologia sieci**

W prezentowanej na rys. 7 topologii sieci komputer S wysyła strumień wideo na adres 239.0.0.1 za pomocą protokołu RTP. W tym celu wykorzystano odtwarzacz multimedialny VideoLAN (VLC) [18]. Router ASUS WL-500g Premium podłączony bezpośrednio do routera XORP transmituje dane strumieniowe do odbiorców G1, G2 i G3. Aplikacja VLC zainstalowana na komputerach odbiorców generuje komunikaty IGMP Report. Po otrzymaniu wiadomości, OpenWRT wysyła transmisję multicast do odbiorców G1, G2 i G3.

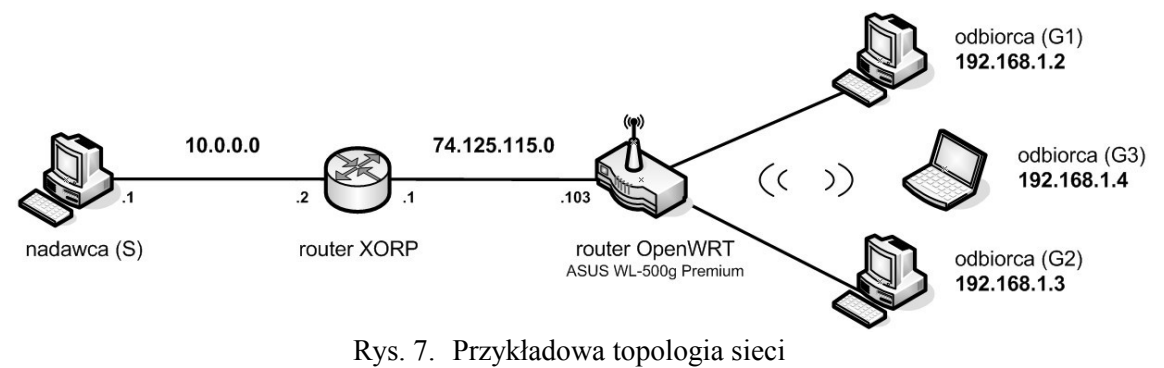

Fig. 7. Exemplary network topology

#### **5.1. Pojedynczy strumień danych**

Badaniom poddano strumień wideo o rozdzielczości obrazu 688x384 i średniej przepływności 1912kb/s. Na rys. 9 przedstawiono wykorzystanie zasobów sieciowych dla tego strumienia danych. Zużycie zasobów sieci jest niezależne od liczby odbiorców. Średnie zużycie procesora routera z zainstalowanym systemem OpenWRT wynosi ok. 30%. Wartość ta jest akceptowalna dla standardowego routera, pełniącego funkcję bramy internetowej w sieci lokalnej.

#### **5.2. Wiele strumieni danych**

W przypadku transmitowania kilku strumieni danych w tym samym czasie, badaniom został poddany ten sam strumień wideo o rozdzielczości obrazu 688x384 i średniej przepływności 1912 kb/s. W pierwszym przypadku, komputer S wysyła dwa niezależne strumienie na adresy 239.2.2.2 oraz 239.7.7.7. Natomiast w drugim przypadku zbadano cztery niezależne źródła.

Na rys. 8 przedstawiono wyniki polecenia top na routrze ASUS WL-500g Premium w systemie OpenWRT. Jak widać na tym rysunku, średnie obciążenie procesora dla czterech strumieni wynosi 34%. Dla dwóch wynosiło ok. 31%. Z powyższych badań wynika, że obciążenie procesora wzrosło nieznacznie, pomimo tej samej liczby odbiorców oraz zwiększonej liczby strumieni.

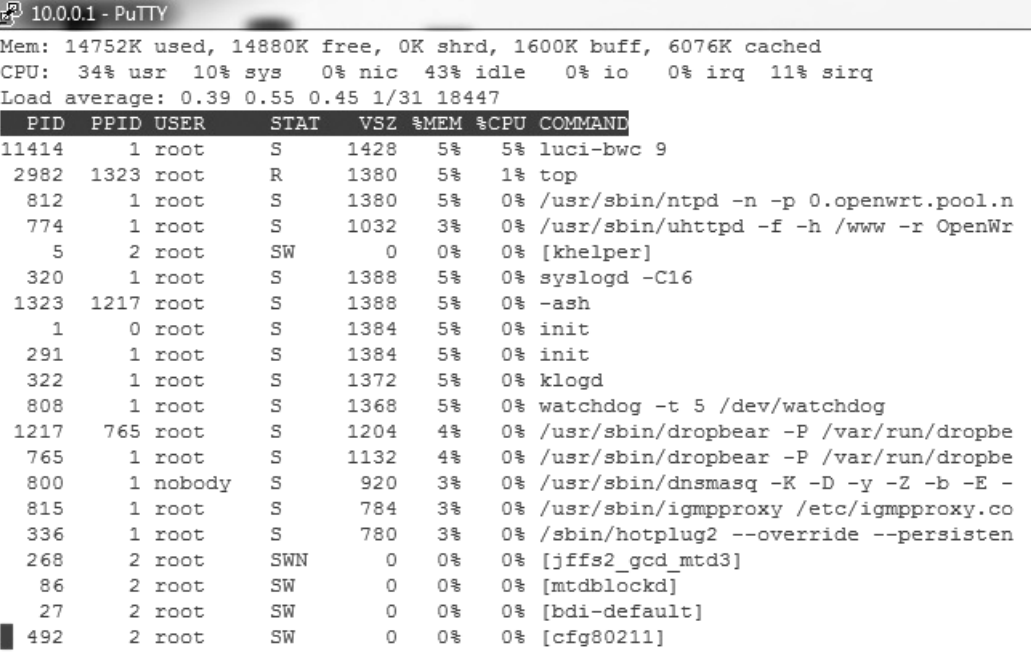

Rys. 8. Obciążenie systemu podczas transmisji czterech strumieni Fig. 8. Resources utilization of system (four streams are transmitted)

### **6. Wnioski**

Technologia IP Multicast jest złożonym problemem, zarówno w kontekście routingu, jak i sygnalizacji. Mimo krótkiego i zwięzłego opisu przedstawionego w artykule (zaprezentowano jedynie podstawowe koncepcje), przybliża on sposób wdrażania transmisji multicast w środowiskach końcowych użytkowników. Koncepcja przedstawiona w artykule rozwiązuje problem dostarczania tego niezwykle efektywnego sposobu transmisji na tzw. ostatniej mili (oczywiście jeżeli tylko urządzenia sieciowe operatora na to pozwalają). Pierwsze wyniki badań, pomimo swej subiektywności, wskazują skuteczność stosowania popularnych urządzeń sieciowych SOHO do transmisji strumieniowych z aplikacjami technologii IP Multicast. Jest to odpowiednie rozwiązanie, aby zapewnić wiele wysokiej jakości strumieni, przy transmisjach strumieniowych IPTV.

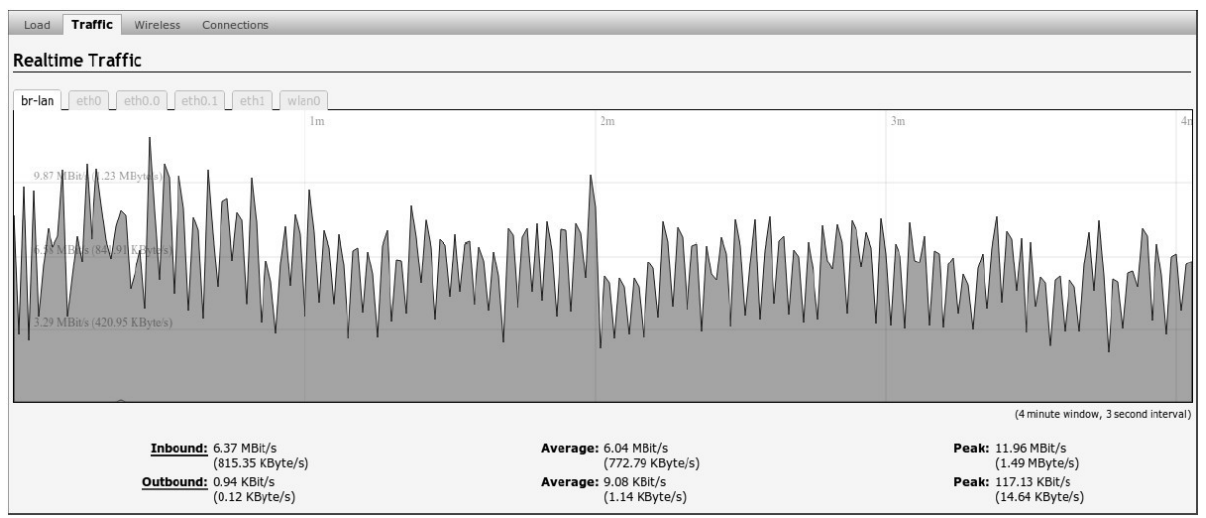

Rys. 9. Rzeczywiste statystyki ruchu wchodzącego i wychodzącego w systemie OpenWRT Fig. 9. Realtime statistics of inbound and outbound traffic in OpenWRT

### **BIBLIOGRAFIA**

- 1. Xylomenos G., Pasquale J., Polyzos G.: The multimedia multicasting problem, ACM Multimedia Systems Journal, pp. 6:43-59, 1998.
- 2. Crowcroft J., Ballardie A., Francis P.: Core-based trees (CBT) an architecture for scalable inter-domain multicast routing, Computer Communication Review, 1993, pp. 23:85-95.
- 3. Wei L., Estrin D.: The trade-offs of multicast trees and algorithms. Proceedings of ICCCN'94, IEEE 1994, pp. 55-64.
- 4. Piechowiak M., Bartczak T., Szewczyk T., Zwierzykowski P.: Między domenowe protokoły routingu rozgałęźnego. XI Poznańskie Warsztaty Telekomunikacyjne, Poznań, grudzień 2006, ss. 91-96.
- 5. Minoli D.: IP Multicast with Applications to IPTV and Mobile DVB-H. Wiley-IEEE Press, 2008.
- 6. O'Driscoll G.: Next Generation IPTV Services and Technologies. Wiley, 2008.
- 7. Hallinan C.: Embedded Linux Primer, Prentice Hall, 2010.
- 8. XORP Documentation http://www.xorp.org
- 9. OpenWRT Documentation http://www.openwrt.org
- 10. Yuzo I., Pereira M.: How to architect an IPTV system. Image Analysis for Multimedia Interactive Services, 2007, p. 53.
- 11. Hersent O., Petit J., Gurle D.: IP Telephony: Deploying Voice-over-IP Protocols. Wiley, 2005.
- 12. Bartczak T., Piechowiak M., Szewczyk T., Zwierzykowski P.: Exploring multicast IP in Linux, Linux Magazine, UK/USA, No. 201, May 2009, p. 55-59.
- 13. Deering S., Estrin D. L., Farinacci D., Jacobson V., Liu C. G., Wei L.: The PIM architecture for wide-area multicast routing, IEEE/ACM Transactions on Networking, 1996, p. 2:153-162.
- 14. Fenner B., Handley M., Holbrook H., Kouvelas I.: Protocol Independent Multicast Sparse Mode (PIM-SM): Protocol Specification, RFC 4601 (Proposed Standard), 2006.
- 15. Christensen M., Kimball K., Solensky F.: Considerations for Internet Group Management Protocol (IGMP) and Multicast Listener Discovery (MLD) Snooping Switches, RFC 4541 (Informational), 2006.
- 16. Fenner B., He H., Haberman B., Sandick H.: IGMP/MLD-based Multicast Forwarding (IGMP/MLD Proxying), Internet Draft, 2004.
- 17. Cain B., Deering S., Fenner B., Thyagarajan A.: Internet Group Management Protocol, Version 3, RFC 3376 (Proposed Standard), 2002.
- 18. VideoLAN Media Player http://www.videolan.org

Wpłynęło do Redakcji 7 lutego 2013 r.

#### **Abstract**

The effectiveness of multicast technology can significantly reduce network load, especially in networks that support multimedia transmission. This technique has reported number of implementations due to increasing interest in audiovisual technology. However, multicast is still a mystery for many programmers, network administrators and ordinary users who could make it more popular, and utilize this promising technique of transmission. This paper presents the configuration of IP multicasting on end-user network device (embedded system) with an application of OpenWRT Linux distribution. Some efficiency aspects were also discussed in this paper.

### **Adresy**

Maciej PIECHOWIAK: Uniwersytet Kazimierza Wielkiego w Bydgoszczy, Instytut Mechaniki i Informatyki Stosowanej, ul. Kopernika 1, 85-072 Bydgoszcz, Polska, mpiech@ukw.edu.pl

Michał CHMIELEWSKI: Uniwersytet Kazimierza Wielkiego w Bydgoszczy, Instytut Mechaniki i Informatyki Stosowanej, ul. Kopernika 1, 85-072 Bydgoszcz, Polska.

Paweł SZYSZKOWSKI: Uniwersytet Kazimierza Wielkiego w Bydgoszczy, Instytut Mechaniki i Informatyki Stosowanej, ul. Kopernika 1, 85-072 Bydgoszcz, Polska.